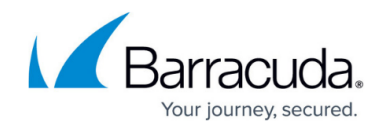

## **Deploying DSR in a Linux Environment**

<https://campus.barracuda.com/doc/19333319/>

To add a non-ARPing adapter to a Real Server running Linux, add an alias to the lo (loopback) adapter. The following commands are examples of how to do this for some versions of Linux. Consult your operating system vendor if you need more details about how to add a non-ARPing loopback adapter.

1. Edit your rc.local file (usually located at /etc/rc.d/rc.local) and add the following: sysctl -w net.ipv4.conf.lo.arp ignore=1 sysctl -w net.ipv4.conf.lo.arp\_announce=2 sysctl -w net.ipv4.conf.all.arp ignore=1 sysctl -w net.ipv4.conf.all.arp announce=2 ifconfig *<interface\_name> <ip\_address>* netmask 255.255.255.255 -arp up

where:

```
<interface_name> is lo:<number> (e.g. lo:0, lo:1, lo:2)
<ip_address> is the Virtual IP Address for the Service
```
For example: ifconfig lo:1 192.168.4.217 netmask 255.255.255.255 -arp up

2. httpd.conf must have a VirtualHost entry for the VIPs. Edit the file to add these two lines: listen *<virtual\_ip\_address>:80* listen *<real\_ip\_address>:80*

where:

*<virtual\_ip\_address>* is the Virtual IP Address for the Service <real\_ip\_address> is the actual IP Address for the Real Server

3. To check if the loopback adapter is working, make sure the Real Server is bound to the loopback adapter's IP address. Output from the ifconfig command should show the presence of the loopback adapter.

## Barracuda Load Balancer ADC

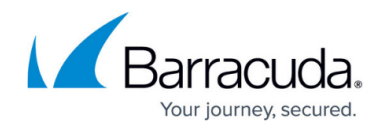

© Barracuda Networks Inc., 2024 The information contained within this document is confidential and proprietary to Barracuda Networks Inc. No portion of this document may be copied, distributed, publicized or used for other than internal documentary purposes without the written consent of an official representative of Barracuda Networks Inc. All specifications are subject to change without notice. Barracuda Networks Inc. assumes no responsibility for any inaccuracies in this document. Barracuda Networks Inc. reserves the right to change, modify, transfer, or otherwise revise this publication without notice.